# SNAP-Ed Innovates during the COVID-19 Pandemic: Infographic Template Tips for Customization

How to customize the top of your template:

- Insert your agency logo in the top left corner.
- Underneath the title, insert a agency-specific statement
- § Change colors, font, etc. to customize for your agency or SNAP-Ed program

# **SNAP-Ed Innovates During the COVID-19 Pandemic** Supporting Healthy Food Choices and Promoting Physical Activity

Insert a state-specific statement here describing the program/implementing agency theory of change and pandemic context, etc. here.

Main layout of template:

### Columns:

- 1. Challenges faced during COVID-19,
- 2. How challenges were overcome, and
- 3. Results of those solutions.

## Rows:

- 1. Direct Education (DE),
- 2. Policy, Systems, and Environmental (PSE), and
- 3. Sectors of Influence.

Content in text boxes:

You can adjust use of rows and columns. For instance, you could include use all three rows for DE examples or 1 DE and 2 PSE, etc.

#### include virtual teaching, new work were program site closures, distancing, and partnerships, indirect elimination of food/cooking resources or channels tastings/demos. developed, etc. Policy, Systems, and Environmental Change Interventions Common challenges will relate Corresponding solutions could to food access and/or food include new or expanded security decreasing, physical programming at places where activity opportunities people shop or play. decreasing.

Corresponding results o be a quote, photo, indivi reached, number of new partnerships developed. nutrition and physical ac supports adopted.

### **Sectors of Influence** This could be community,

regional, or state level

**Challenge** 

**Direct Education** Common challenges for DE

> Solutions could relate to activating collaborations to

**Solution** 

Corresponding solution could

Corresponding results o include the number of n

**Results** 

Corresponding reach

#### Different square options to exchange § Change text for your narrative.  $\bullet$  $\bullet$ Add icons, photos, and/or quotes to help illustrate.  $\bullet$   $\bullet$ Examples of icons, quote boxes, and other design possibilities are placed around Insert icons as ar 画 画 命 【 ふ 大 發  $\bullet$ the document and can be ■ 贾 丽 屬 ◎ 食 1 G  $\bullet$ dragged to the template. Ontion: Omit sectors of influence and  $\sqrt{1}$   $\equiv$   $\frac{222}{2}$ move PSE info to the third row and<br>input pictures and quotes into row 2. ey qipt  $\mathbb{Z}^n$  is the  $\blacksquare$

### Customize the bottom and decide on  $2<sup>nd</sup>$  page

- Provide a link to your SNAP-Ed website at the bottom for a cue to action. The non-discrimination and credit statements have already been added.
- (Optional) Use page 2 to provide more information for narrative, quotes, and pictures. Note: Page 2 is set up with 6 larger text boxes instead of 9, but the columns and headers remain the same.

For more information visit [insert vour SNAP-Ed website here] This institution is an equal opportunity provider.<br>This was funded by USDA's Supplemental Nutrition Assistance Program - SNAP.

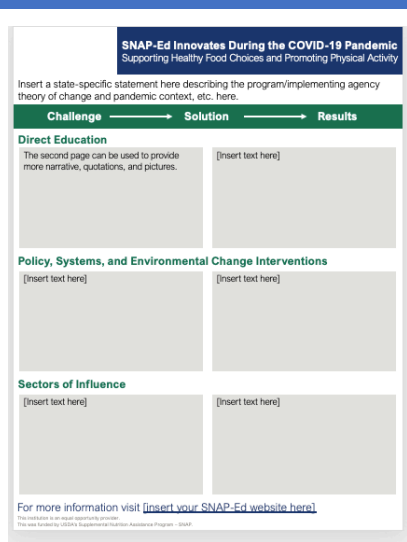

### 508 Compliance

508 compliance was considered when developing the template. After you add content and change any colors, text, sizes, etc. please check for 508 compliance. Compliance tips and trainings can be found here: https://www.section508.gov/. Below are some summary tips to ensure compliance:

- Text should contrast against page background.
- § Multiple colors can identify differences, emphasize text, and help with content meaning.
- Heading styles can denote content organization.
- Bulleted or numbered list styles help provide content structure.
- Alternative text for images, graphs, and charts should be added.
- Descriptive titles, headers, and text can provide added context to links.
- When using tables, keep them simple and include column and row headers.